**Division of Commercial Fisheries Sam Rabung, Director**

Homer Area Office 3298 Douglas Place Homer, AK 99603-7942

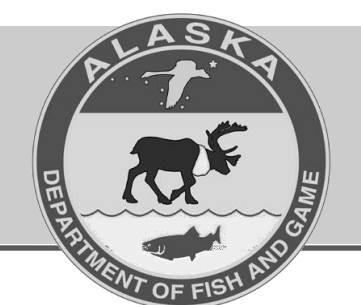

**Alaska Department of Fish and Game Doug Vincent-Lang, Commissioner**

> PO Box 115526 Juneau, AK 99811-5526 www.adfg.alaska.gov

## **Advisory Announcement CONTACT:** Glenn Hollowell

*For Immediate Release:* **Fri., March 15, 2024 Finfish Management Biologist** *Time:* **2:00 PM (907) 235-8191**

## **Lower Cook Inlet Subsistence Salmon Fishery Announcement**

**SOUTHERN DISTRICT:** Beginning in 2022**, subsistence** salmon permits for the Port Graham and Nanwalek subsistence fisheries became available online through the ADF&G permit website. General instructions to apply for a subsistence permit are outlined below,

- 1.) Go to **[www.adfg.alaska.gov/Store/](http://www.adfg.alaska.gov/Store/)**
- 2.) Select either "Shop as Guest", or "Sign in and Shop".
- 3.) If "Shop as Guest" is selected enter your name, date of birth, and other information as requested. Press "Start Shopping".
- 4.) Select "Fishing & Shellfish Permits/Applications" (Figure 1).

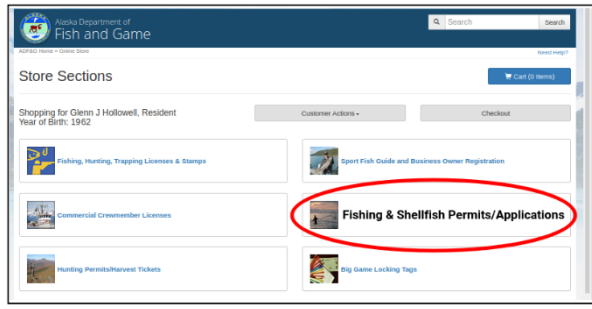

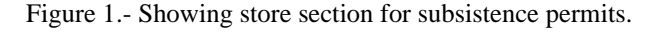

5.)Next screen, find "Port Graham/Nanwalek Subsistence Salmon Permit" and select "add to cart" (Figure 2).

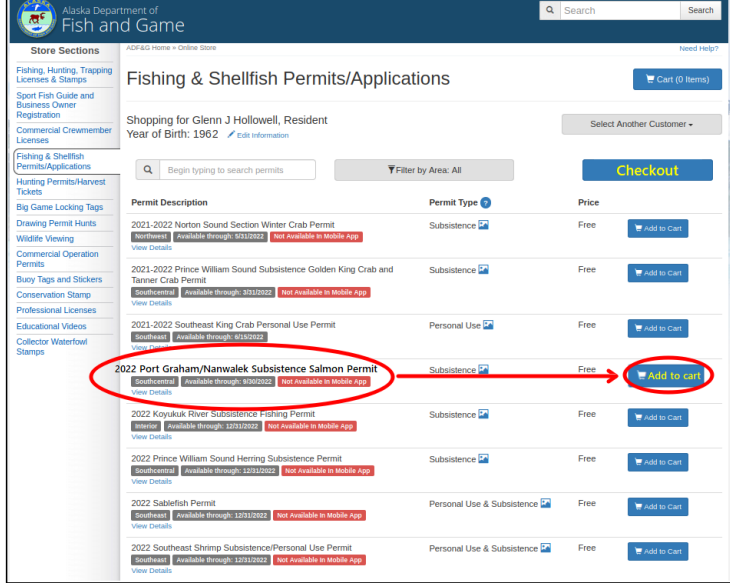

Figure 2.- Showing correct permit for Port Graham/Nanwalek fishery.

6.) If there are no other permits that need to be applied for, select "Checkout" near the top of the page shown in Figure 2. The next screen will show the permits that are being applied for. The 2024 Port Graham/Nanwalek Subsistence Salmon Permit should be on this page. Select "Proceed to Checkout".

7.) This is where the subsistence user's information is entered. Select Save/Continue when all information is entered (Figure 3).

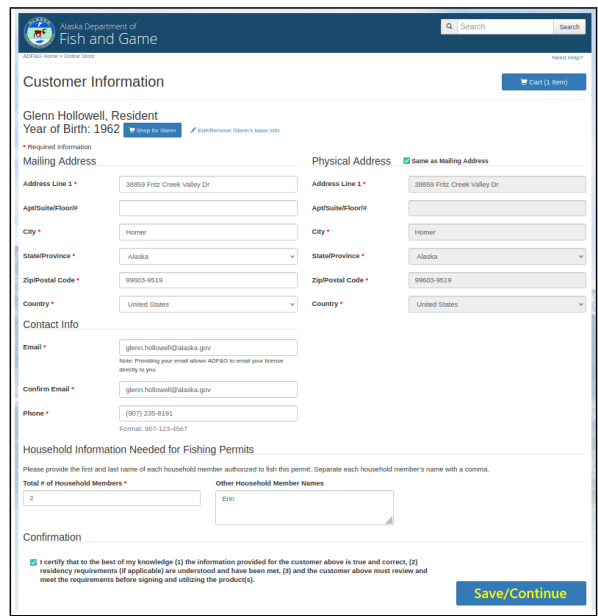

Figure 3.- Applicant information.

8.)The screen at left, (Figure 4, "Purchasing Agreement") asks the applicant to confirm that entered information is accurate and correct. Subsistence permits are free and do not cost money. Check the "I agree" box if appropriate and select "Purchase Now".

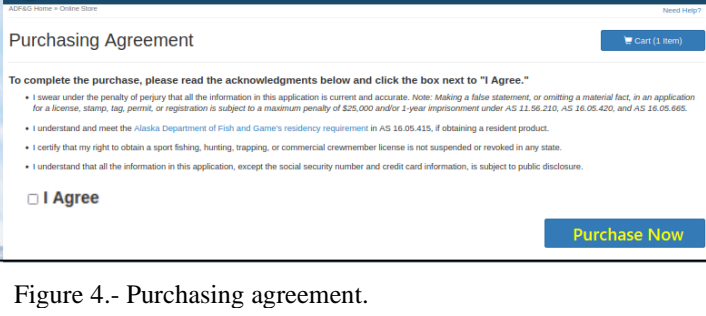

Alaska Department of

9.) The next screen is where the actual permit can be printed. Select the "Print Documents" button (Figure 5).

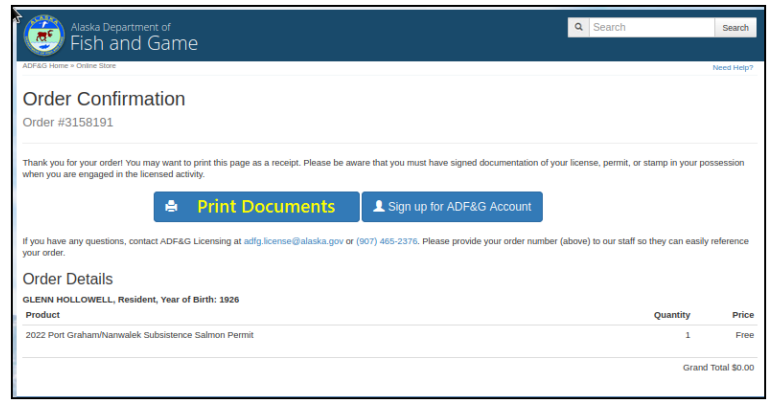

Figure 5.- Order confirmation.

That's all. Carry this permit with you when harvesting and record the dates, number of salmon harvested, and species. At the end of the season send it back to Fish and Game, or enter your harvest information online. If you have questions or need to use a printer please contact Vivian Malchoff at the Port Graham Village Council, or Katrina Hetrick or Jerry Demas at the Nanwalek IRA. Have a great spring and summer!